# **Программирование GSM сигнализации Mega SX**

- Установите на ПК Драйвер «CDM20814 Setup» необходимый для подключения устройства по USB.
- Сохраните на ПК архив с Утилитой настройки и Настроечным профилем и распакуйте его.
- Запустите **Утилиту настройки** (Программатор).

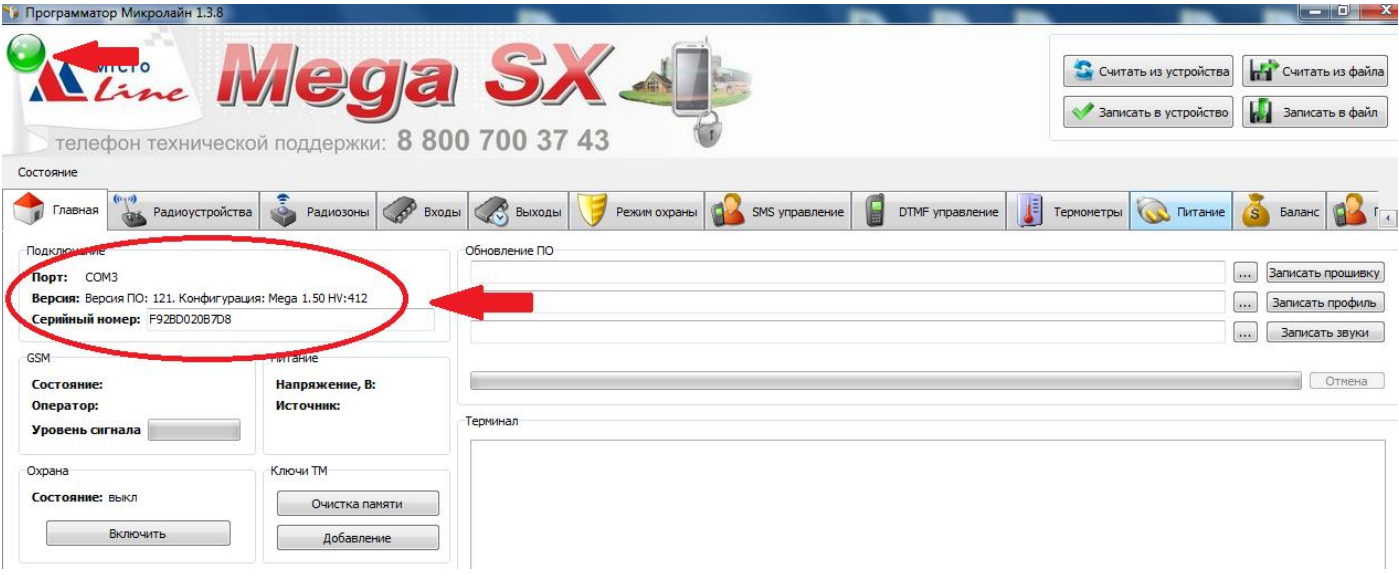

- Подключите устройство к ПК через USB-порт с помощью кабеля из комплекта поставки.
- Дождитесь смены цвета индикатора в левом углу рабочего поля на зеленый цвет и появлением информации в строках "Порт", «Версия", «Серийный номер»:

**Порт** - название USB/COM порта, через который установлено соединение между устройством и ПК. **Серийный номер** - серийный номер устройства для регистрации в WEB-сервисе. **Версия** - версия программного обеспечения устройства.

 Загрузите в Утилиту настройки текущие параметры Конфигурации из памяти подключенного устройства. Для этого нажмите кнопку

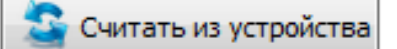

- Выполните настройку Устройства (измените параметры, установленные по умолчанию) в зависимости от решаемых задач и подключаемого оборудования.
	- *Порядок настройки Устройства и рекомендации по программированию приведены в разделе «Утилита Настройки» »*
- После изменения настроек, их необходимо записать в память устройства. Для этого нажмите кнопку

Записать в устройство

 *Обратите внимание! Считать новую конфигурацию можно не только из устройства, но и из файла, сохраненного на вашем ПК. Для этого предназначена кнопка*

НА Считать из файла

*При любых изменениях настроек, рекомендуется предварительно сохранять текущую конфигурацию в отдельном файле. Для этого используйте кнопку*

Записать в файл

*В последующем сохранённую конфигурацию можно будет считать в устройство из этого файла.*

# **Утилита настройки**

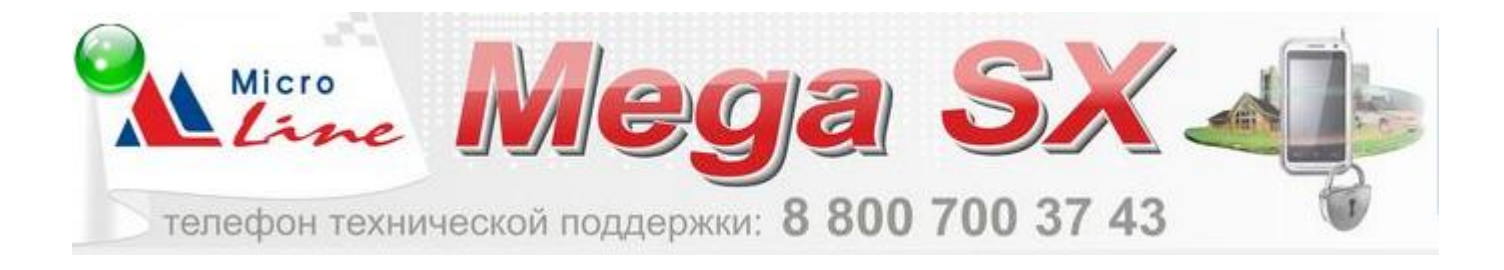

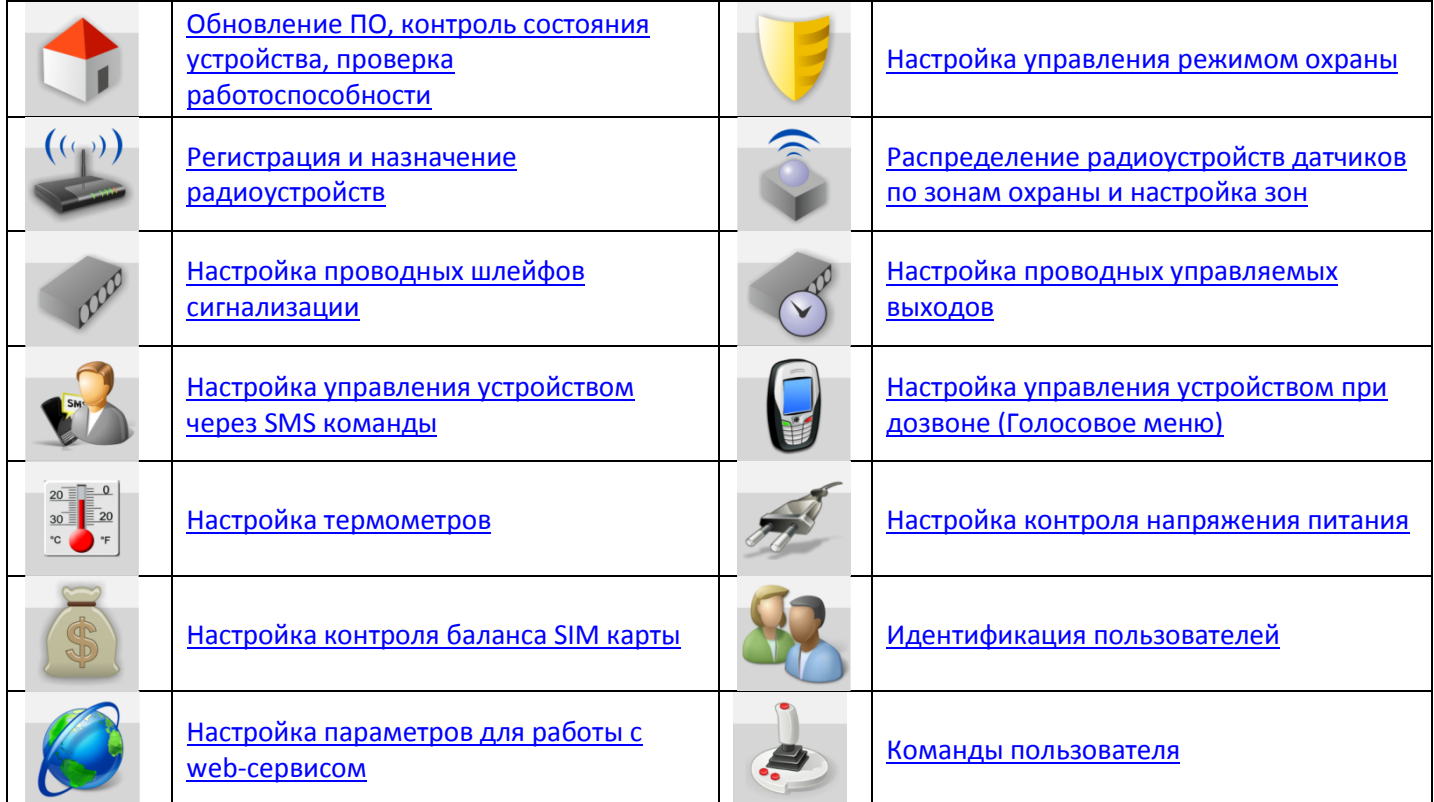

## <span id="page-1-1"></span>**Описание типовых операций**

#### <span id="page-1-0"></span>**Настройка управления Выходами**

По разным событиям (тревога, падение температуры, изменение режима охраны и т.п.) можно настроить пользовательское управление Выходами Устройства. Для этого необходимо изменить строку управления выходом по правилам, изложенным в следующем абзаце.

#### **Формат строки «Управление Выходом»**

- *Чтобы Выход включился достаточно указать его номер.*
- *Чтобы Выход выключился нужно указать его номер и символ «Х».*
- *Для задания длительности включения нужно после номера выхода поставить круглые скобки и указать нужное время.*
- *Для задания задержки на включение выхода, нужно после длительности его работы указать время задержки.*

 *Формат ввода времени - H,M,S. Примеры:*

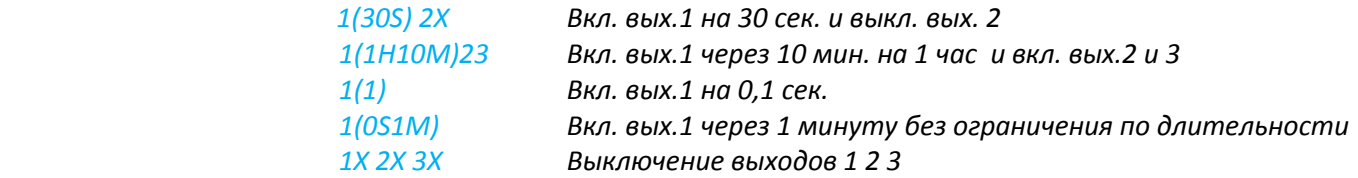

#### **Настройка SMS и голосовых оповещений**

По разным событиям (тревога, падение температуры, изменение режима охраны и т.п.) можно настроить систему оповещений. Оповещения доставляются через SMS сообщения и голосовые сообщения при дозвоне.

#### <span id="page-2-0"></span>**Способ ввода текста SMS и голосовых оповещений**

- *Текст SMS сообщения может быть любым.*
- *Текст голосового сообщения составляется из слов и фраз хранящихся в звуковом контейнере памяти Устройства.*
- *Для ввода текста необходимо в русской раскладке клавиатуры набирать желаемую фразу. При наборе будут предлагаться имеющиеся варианты слов и фраз.*

#### **Список слов и фраз «Звукового контейнера»**

","0","1","1\_","1\_\_","2","2\_","3","4","5","6","7","8","9","10","11","12","13","14","15","16","17","18","19","20","30" ,"40","50","60","70","80","90","100","200","300","400","500","600","700","800","900","1000","1000\_","1000\_\_","б аланс","бане","баня","батареи","бокс","боксе","бугалтерия","в","ванной","введите","вдоль","веранда","веран де","верный","вибрация","включен","включена","включение","включено","внимание","внутри","воды","возвр ат","вольт","вольт ","ворот","восемь","второго","втором","вход","входа","входной","входы","выключен","вык лючена","выключение","выход","выходы","выше","гаража","гараже","главного","главное","гостинная","гости нной","градус","градус\_","градус\_\_","давление","датчик","два","двери","девять","десять","детская","досвида ния","доступ","завышенная","завышенное","задней","закрыт","закрыты","зал","замка","замок","заниженная", "запасного","запрещён","запуск","звёздочка","здания","здравствуйте","зона","кабинет","кнопка","комната","к омнате","коридор","котельной","котла","кухне","кухня","лаборатория","лампа","лампы","левый","летнего"," мансарда","мансарде","меню","микрофон","на","нажата","насос","насоса","насосов","не","неисправность","н еправильный","нет","ниже","ноль","номер","норма","нормы","обнаружено","обогрев","один","окон","открыт ","открыты","охранный вход","ошибка","пароль","первого","первом","пергрев","переход","питания","повтор ","подвал","подвале","пожалуйста","пожар","пожарная","пожарный\_вход","помещение","появление","прави льный","правый","приемная","прихожая","пропадание","протекание","протечка","пять","разбитие","разбитие стекла","разрешен","разряд","режим\_охраны","режима","резервного","резервный","реле","решётка","рубл ь","рубль\_","рубль\_\_","с","сада","сброс\_пож\_трев","свет","света","семь","симкарты","склад","снаружи","сост ояние","стекла","стены","стороны","температура","теплоносителя","тревога","тревожная","третьем","три","ту алете","удар","утечка\_газа","фасадной","хозяин","хозяйка","холл","холле","части","чердак","четыре","шесть", "шлейф","этажа","этаже","движение"

#### **Настройка телефонных номеров для управления и получения оповещений**

Для управления Устройством по GSM связи, контроля его состояния и получения сообщений при возникновении разных событий необходимо назначить разрешенные телефонные номера.

#### <span id="page-2-1"></span>**Способ ввода телефонных номеров**

*Номера телефонов записываются в формате +7хххххххххх, через запятую.*

## **Описание вкладок Утилиты настройки**

<span id="page-3-0"></span>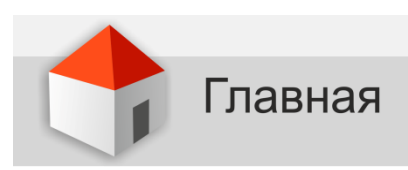

#### **Меню для обновления прошивки, профиля и звукового контейнера устройства**

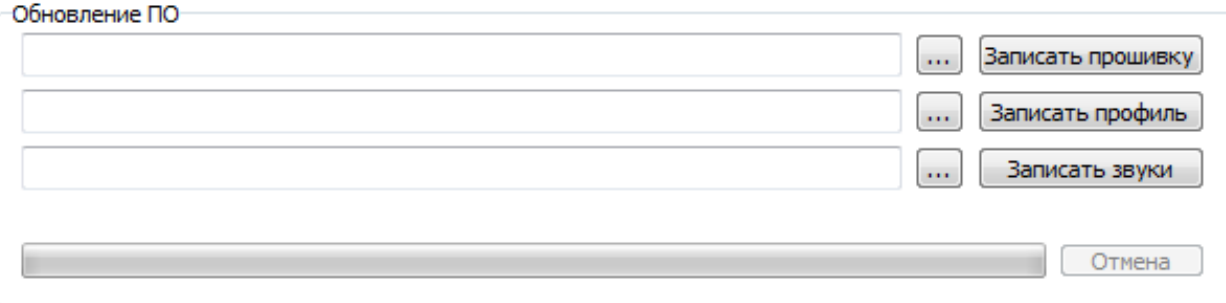

#### **Индикатор состояния GSM сети и напряжения питания устройства**

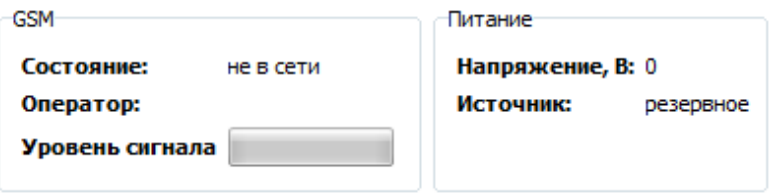

#### **Кнопки управления режимом охраны**

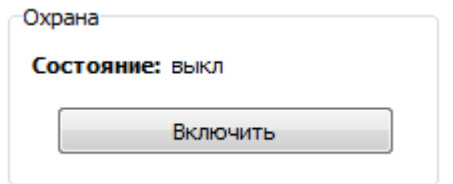

#### **Кнопки программирования электронных ключей Touch Memory**

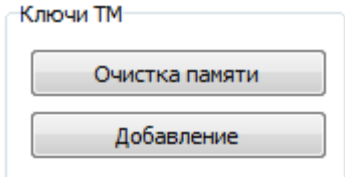

#### *Очистка памяти*

*Удаление из памяти устройства информации о ранее запрограммированных электронных ключах и цифровых термометрах;*

#### *Добавление*

*Запись данных о новых ключах и цифровых термометров.*

#### *Программирование электронных ключей*

*При выполнении команды добавления (программирования) новых ключей, дополнительным подтверждением разрешения действия является мигание с частотой 2 Гц индикатора уровня GSMсигнала на подключенном устройстве. При удерживании добавляемого ключа на считывателе этот индикатор загорается постоянным свечением. Пока он горит (примерно 2 сек.) ключ необходимо удерживать на считывателе. Возобновление мигания индикатора свидетельствует о том, что ключ добавлен и можно приступать к программированию следующего. Режим программирования выключается: автоматически через 2 мин. (индикатор GSM перестанет мигать) или принудительно кратковременным отключением напряжения питания устройства.*

#### *Программирование цифровых термометров*

*Цифровые термометры, подключенные к устройству, будут зарегистрированы автоматически.*

#### **Окно контроля состояния Устройства и пуско-наладочных работ**

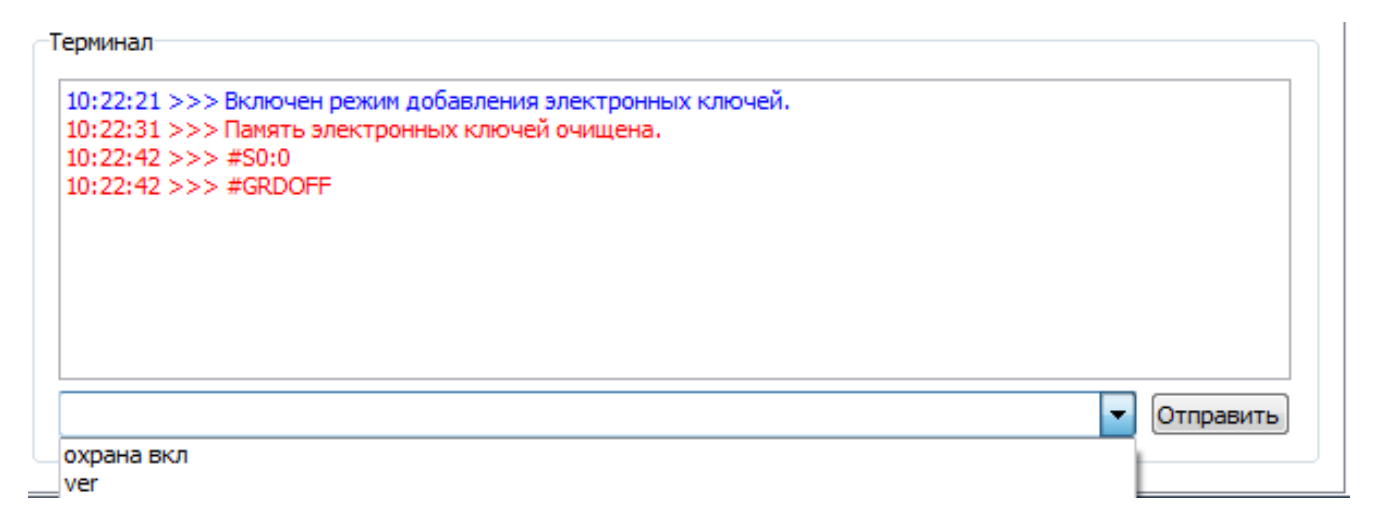

- *В окне «Терминал» отображается состояние устройства и команды управления.*
- *Команда управления может быть выбрана из предлагаемого списка или набирается вручную. Форма записи команды должна соответствовать SMS командам:*

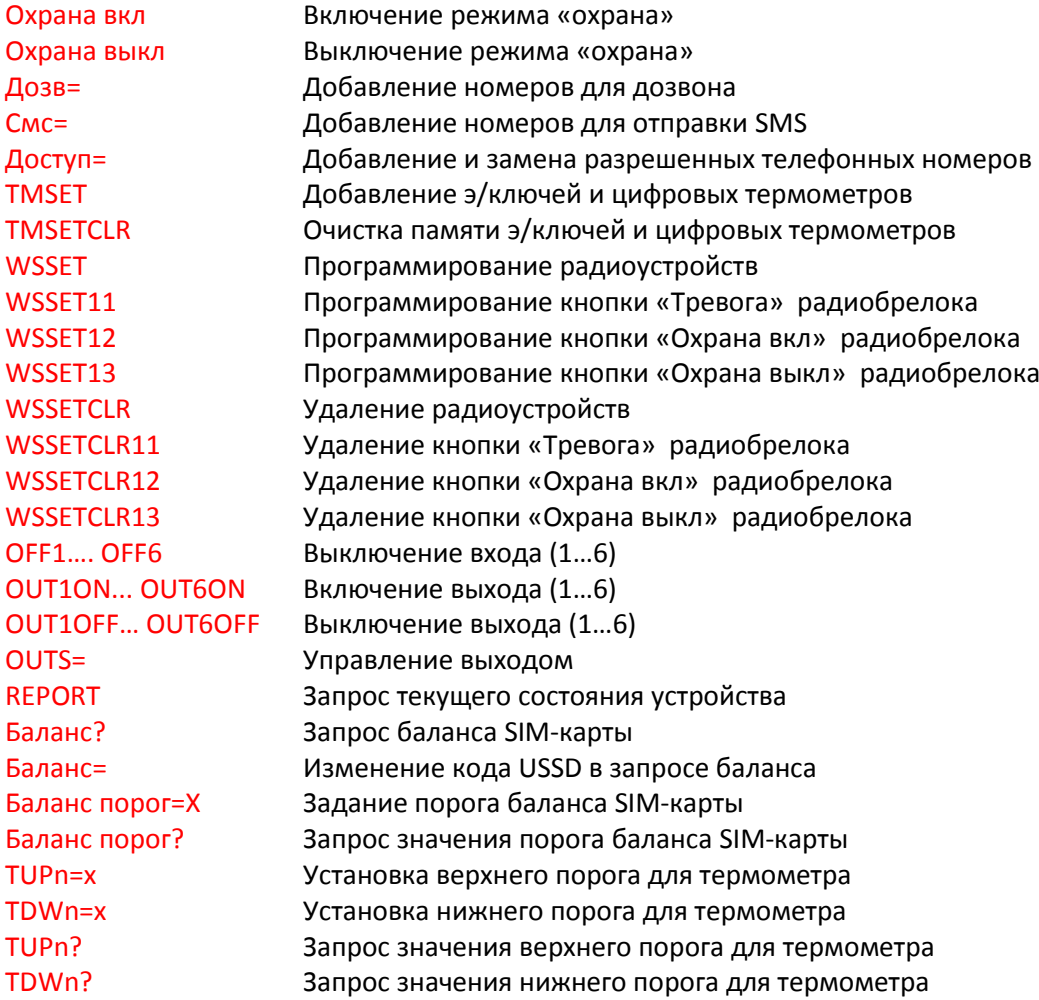

<span id="page-5-0"></span>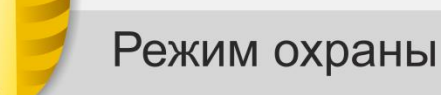

#### **Ввод времени задержки постановки/снятия с охраны**

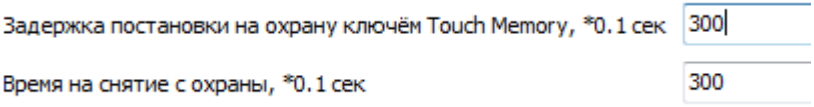

*Если электронные ключи не используются, рекомендуется установить 0.*

**Способ информирования при постановке на охрану (снятии с охраны)**

Режим информирования

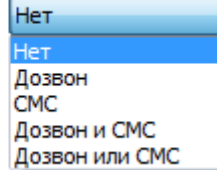

*Выбрать способ оповещения из предлагаемого списка*

**Управление выходами при постановке на охрану (снятии с охраны)**

Управление выходами

1(30S) 2X

*[Смотри «Формат строки управления Выходом»](#page-1-1)*

#### **Оповещение при постановке/снятии с охраны**

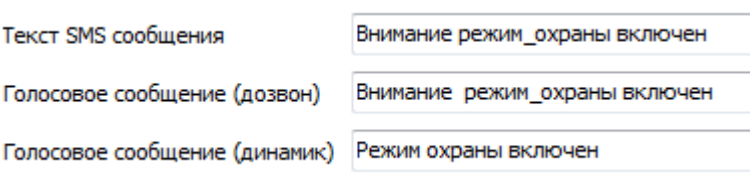

[Смотри «Способ ввода текста](#page-2-0) SMS и голосовых оповещений»

**Номера телефонов для дозвона и получения SMS при изменении режима охраны:**

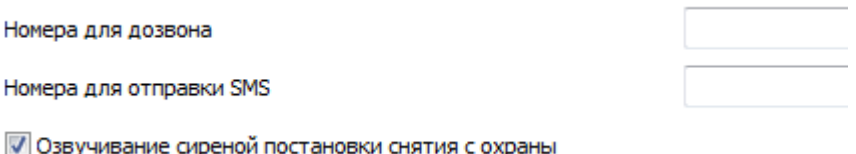

ание сир звуч

*[Смотри «Способ ввода телефонных номеров»](#page-2-1)*

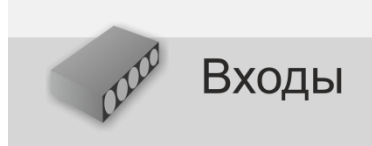

#### **Выбор типа входа**

Тип входа

<span id="page-6-0"></span>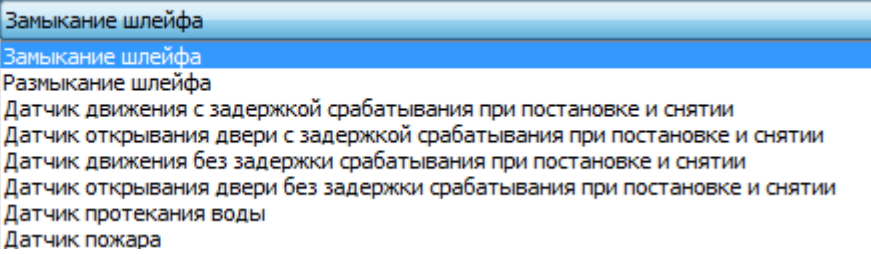

*Из предлагаемого списка необходимо выбрать нужный .*

#### **Способ информирования при тревоге по входу**

√ Включать сирену

Режим информирования

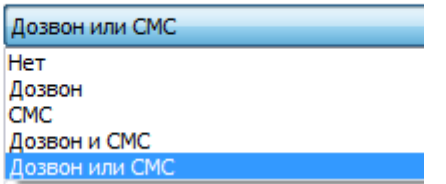

*Из предлагаемого списка необходимо выбрать нужный способ.*

#### **Управление выходами при тревоге по входу**

Управление выходами

 $1(30S)2X$ 

*[Смотри «Формат строки управления Выходом»](#page-1-1)*

#### **Оповещение при тревоге по входу**

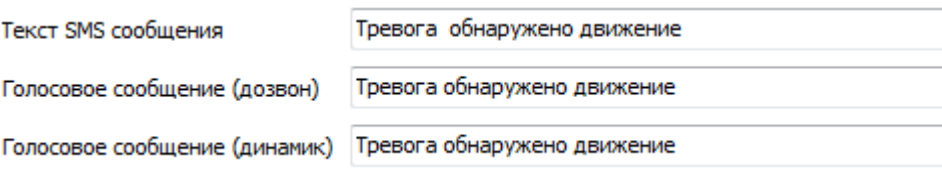

[Смотри «Способ ввода текста](#page-2-0) SMS и голосовых оповещений»

#### **Номера телефонов для дозвона и SMS оповещений при тревоге по входу:**

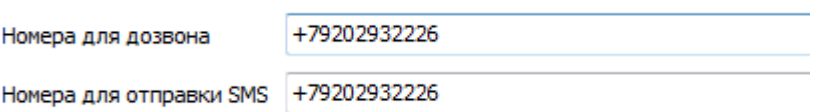

*[Смотри «Способ ввода телефонных номеров»](#page-2-1)*

<span id="page-7-0"></span>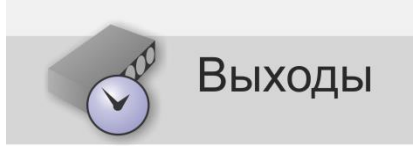

#### **Настройка работы выходов Устройства**

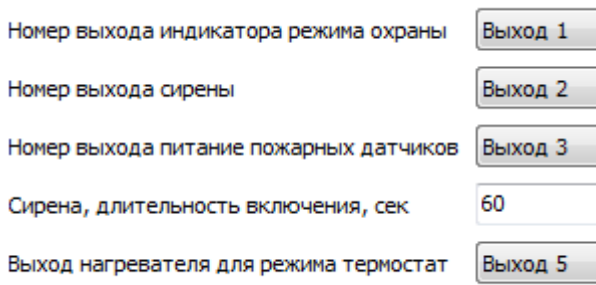

- *Заводские настройки управления Выходами:*
	- *- Выход 1 - для управления индикатором режима охраны;*
	- *- Выход 2 - для управления сиреной;*
	- *- Выход 3 - для сброса питания (выключения) пожарных датчиков;*
	- *- Выход 5 – для управления отопительным котлом (Режим «GSM-термостат»).*

#### **Изменение заводских настроек управления Выходом**

Номер выхода индикатора режима охраны

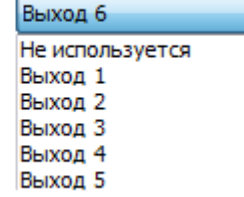

- *Заводские настройки управления Выходами можно изменить, исходя из реальных задач выполняемых Устройством.*
- *Если Выход будет использоваться для управления нагрузкой (электроприбором, коммутационным реле 220 В. и т.п.), то нужно выбрать вариант «Не используется», а на страницах «Входы», «Радиозоны» и т.д. запрограммировать условия управления этим Выходом.*

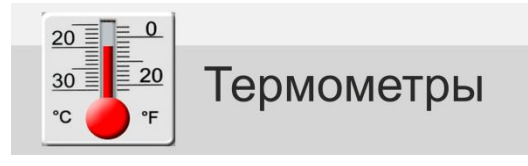

#### <span id="page-8-0"></span>**Настройка термометров**

Общее количество подключаемых термометров – до 10-шт. Из них проводных может быть не более 5-ти шт.

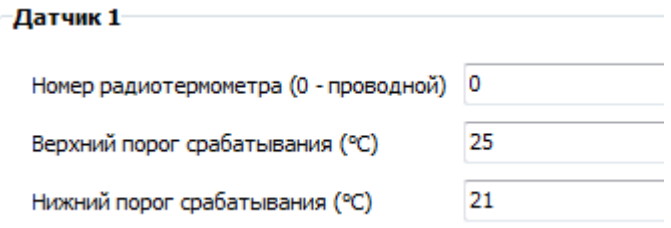

- *Радиотермометр имеет свой уникальный номер (код), определяемый при его регистрации. Этот код отображается на странице «Радиоустройства». При настройке зоны термометра на странице "Радиоустройства" этот код заносится автоматически. Допускается и ручное редактирование.*
- *Проводные термометры всегда обозначаются цифрой «0»*
- *Верхний и Нижний пороги измеряемых термометрами температур вводятся в градусах С⁰. Если вводить пороговый уровень не нужно, то нужно записать значение -273*

#### **Способы оповещений при отклонении от заданных температурных порогов**

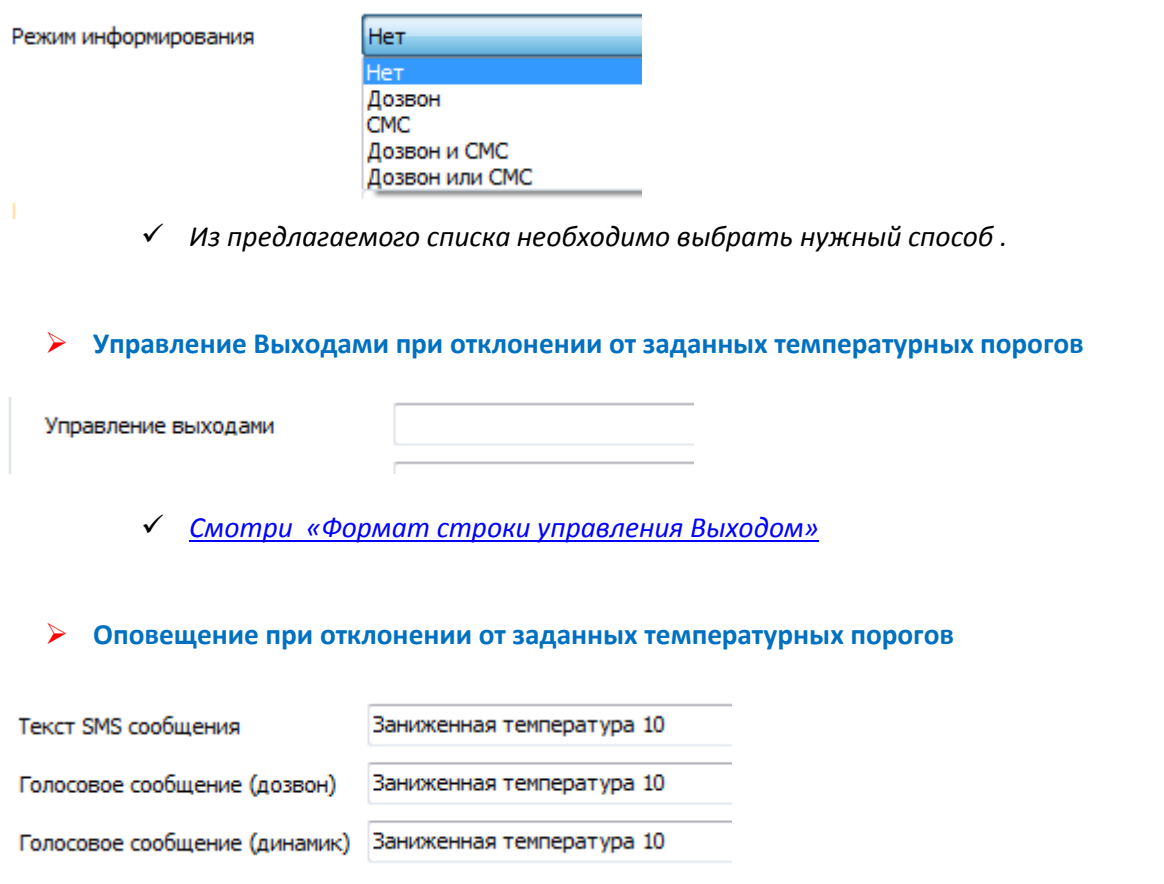

[Смотри «Способ ввода текста](#page-2-0) SMS и голосовых оповещений»

#### **Номера телефонов для дозвона и SMS оповещений при отклонении от заданных температурных порогов**

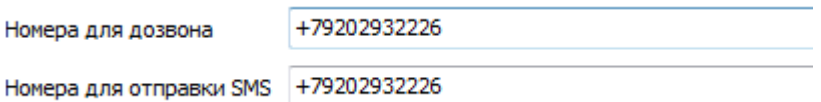

<span id="page-9-0"></span>*[Смотри «Способ ввода телефонных номеров»](#page-2-1)*

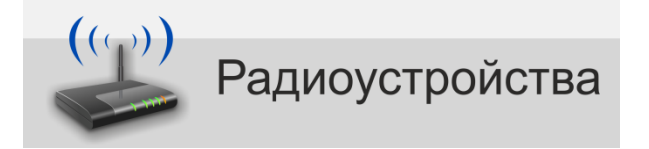

#### **Регистрация (добавление) радиоустройств**

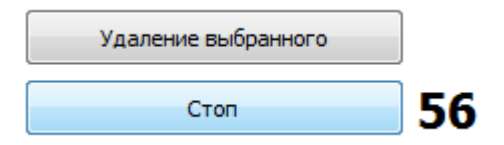

- *После нажатия кнопки «Добавление», на 1 минуту включается режим поиска радиоустройств, находящихся в зоне приема радиосигнала.*
- *Для регистрации охранного датчика (ИК, МКД и т.п.) необходимо вызвать его срабатывание.*
- *Для регистрации радиотермометра или радиодатчика протечки необходимо нажать кнопку на его плате (см. ИЭ на радиоустройство).*
- *Для регистрации кнопок радиобрелока необходимо последовательно нажимать на нем каждую кнопку.*

#### **Настройка радиоустройств**

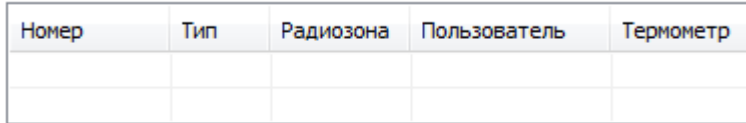

- *В графе «Номер» автоматически отображается идентификационный Код зарегистрированного радиоустройства.*
- *В графе «Тип» автоматически отображается классификационное обозначение зарегистрированного радиоустройства.*
- *В графе «Радиозона» - необходимо осуществить выбор опций из предлагаемого списка:*
	- *- для охранного датчика - зону, где он будет размещен;*
	- *- для датчика протечки (термометра) – зону, где он будет размещен;*
	- *- для кнопок брелока – действие, которое будет выполняться при нажатии.*
- *В графе «Пользователь» - необходимо осуществить выбор Пользователя из предлагаемого списка, для его идентификации при управлении режимом охраны с радиобрелока;*
- *В графе «Термометр» - необходимо из предлагаемого списка осуществить выбор номера зоны, в которой будет размещен термометр.*
- *В графе «Данные» отображаются данные передаваемые радиоустройством (только для радиоустройств типа ML)*
- *В графе «Время» отображается время последнего сообщения (сигнала/информации) от радиоустройства.*

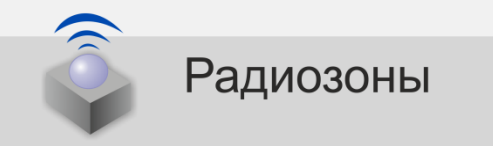

#### **Режим работы беспроводных зон**

Режим работы

<span id="page-10-0"></span>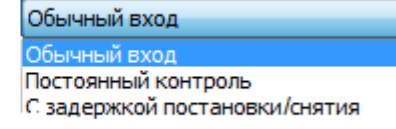

- *Режим «Обычный вход» зона контролируется только в режиме охраны.*
- *Режим «Постоянный контроль» - зона контролируется независимо от действующего режима охраны, т.е. 24 часа в сутки. Используется для пожарной сигнализации и при регистрации датчиков протечки воды, утечки газа.*
- *Режим «Задержка постановки/снятия» - возможен только для первой зоны. Используется тогда, когда постановка/снятие с охраны производится при помощи электронных ключей, а считыватель ключей находится в зоне действия беспроводного охранного датчика. Время задержки срабатывания датчика в такой зоне задается на вкладке «Режим охраны».*

#### **Назначение радиоустройств на зону**

Номера радиодатчиков

 *Заносятся автоматически при привязке радиодатчиков к зонам на вкладке Радиоустройства. Допускается ручное редактирование.*

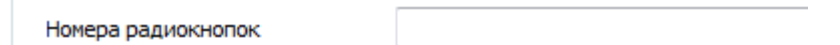

 *Заносятся автоматически при привязке кнопок радиобрелоков к зонам на вкладке Радиоустройства. Допускается ручное редактирование.*

#### **Отображение сигнала «Тревога» индикатором режима охраны**

Режим индикации

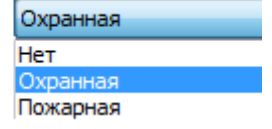

 *Необходимо выбрать способ индикации при срабатывании радиодатчика в данной зоне: Охранная – частое мигание Пожарная – редкое мигание.*

**Способы оповещений при срабатывании радиодачиков в зоне**

√ Включать сирену

Режим информирования

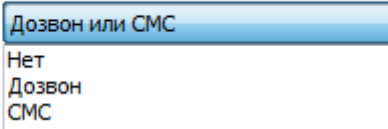

*Необходимо выбрать способ информирования при «тревоге»*

#### **Управление Выходами при срабатывании радиодатчиков в зоне**

Управление выходами

*[Смотри «Формат строки управления Выходом»](#page-1-1)*

#### **Оповещение при срабатывании радиодатчиков в зоне**

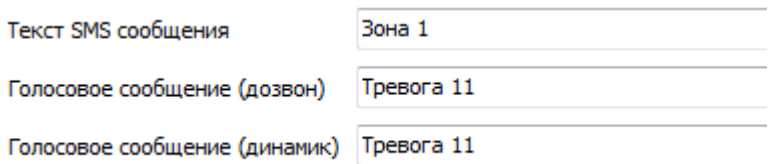

<span id="page-11-0"></span>[Смотри «Способ ввода текста](#page-2-0) SMS и голосовых оповещений»

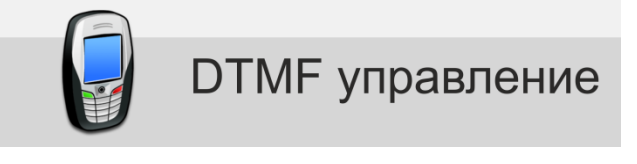

#### **Назначение пароля для входа в голосовое меню**

Пароль для входа в голосовое меню 52984

> *Необходимо придумать и записать пароль, который будет запрашиваться системой при дозвоне на голосовое меню. Пароль должен содержать только цифры. Рекомендуемая длина пароля 3-5 цифр.*

**Номера телефонов для входа в голосовое меню без пароля**

Номера для входа без пароля

+79202932226

*[Смотри «Способ ввода телефонных номеров»](#page-2-1)*

**Условия доступа в голосовое меню с разрешенных номеров**

Доступ для разрешённых номеров

Разрешён без пароля Разрешён только по паролю

- *Необходимо выбрать способ дозвона с разрешенных телефонов*
- **Условия доступа в голосовое меню с любых телефонных номеров**

Доступ для неразрешённых номеров Разрешён только по паролю Запрещён

*Необходимо выбрать способ дозвона с любых телефонов* 

#### **Назначение клавиш телефона для управления Выходами**

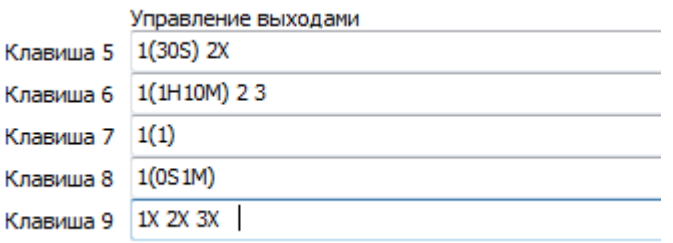

*[Смотри «Формат строки управления Выходом»](#page-1-1)*

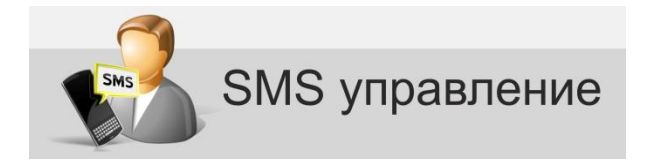

**Пароль для управления SMS-командами**

Пароль для СМС управления

<span id="page-12-0"></span>fg0258

 *Необходимо придумать и записать пароль, который потребуется вводить перед SMS командой. Допускается использовать символы английского и русского алфавита и цифры.*

**Номера телефонов для управления SMS-командами**

Номера с которых разрешено управление +79202932226, +79102589631

*[Смотри «Способ ввода телефонных номеров»](#page-2-1)*

**Условия SMS управления с разрешенных номеров**

Доступ для разрешённых номеров

Разрешён без пароля Разрешён только по паролю

*Необходимо выбрать способ отправки команд с разрешенных телефонов* 

**Условия SMS управления с любых телефонных номеров**

Доступ для неразрешённых номеров

Разрешён только по паролю **Запрещён** 

*Необходимо выбрать способ отправки команд с любых телефонов* 

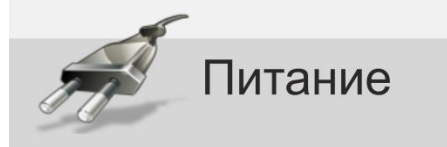

<span id="page-13-0"></span>**Способ оповещения при пропадании/восстановлении напряжения основного питания**

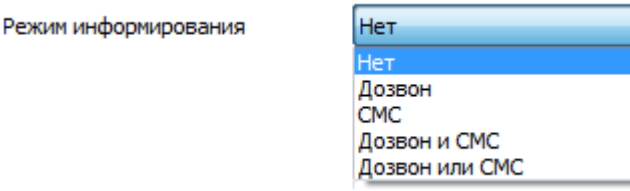

*Из предлагаемого списка необходимо выбрать нужный способ.*

**Управления Выходами при пропадании/восстановлении напряжения основного питания**

Управление выходами

 *Определение выхода или группы выходов включаемых или выключаемых Устройством при пропадании/восстановлении основного питания. [Смотри «Формат строки управления](#page-1-1)  [Выходом»](#page-1-1)*

**Оповещение при пропадании/восстановлении напряжения основного питания**

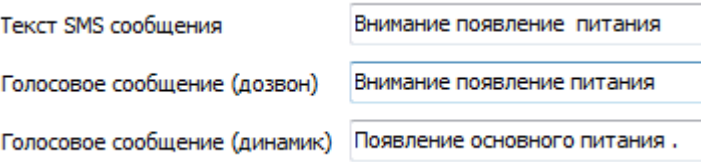

[Смотри «Способ ввода текста](#page-2-0) SMS и голосовых оповещений»

#### **Автоматический контроль напряжения основного питания**

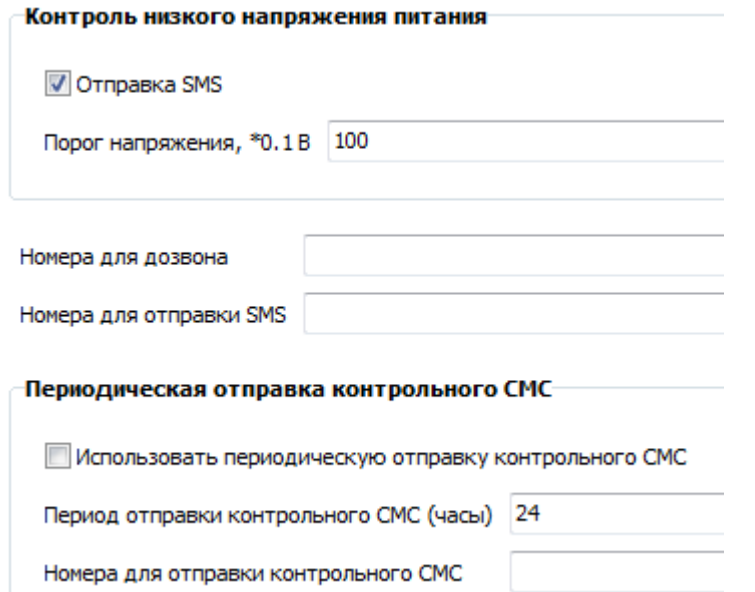

- *Установить контролируемый порог падения напряжения основного питания, при котором Устройство будет формировать предупреждающее SMS сообщение.*
- *Записать номера телефонов для предупреждения с помощью дозвона и номера телефонов для предупреждения с помощью SMS.*
- <span id="page-14-1"></span> *Запрограммировать периодичность отправки контрольного сообщения о текущем напряжении питания.*

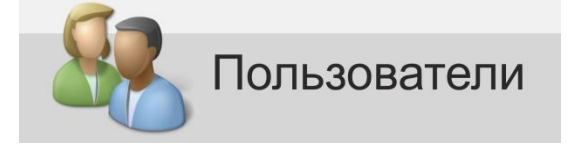

**Идентификация пользователей** 

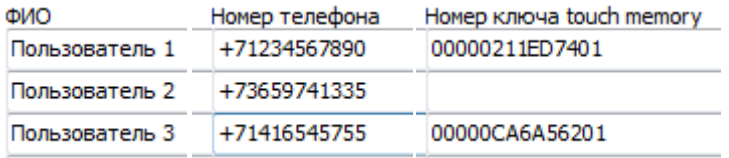

- *Данные используются Устройством для обеспечения идентификации пользователя при постановке/снятии Устройства с режима охраны при дозвоне, SMS командами и с помощью электронного ключа.*
- **Ограничение доступа с помощью электронных ключей**

П Не реагировать на другие электронные ключи (кроме ключей прописанных в этой таблице)

<span id="page-14-0"></span> *Включение режима позволяет использовать для управления режимом охраны только те электронные ключи, которые записаны в данной таблице.*

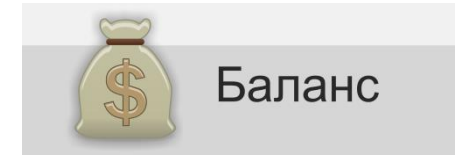

#### **Контроль баланса SIM карты в ручном режиме**

Команда запроса баланса SIM-карты \*100#

*Необходимо ввести USSD код для запроса баланса SIM карты.*

#### **Автоматический контроль баланса SIM карты при снижения средств ниже заданного порога**

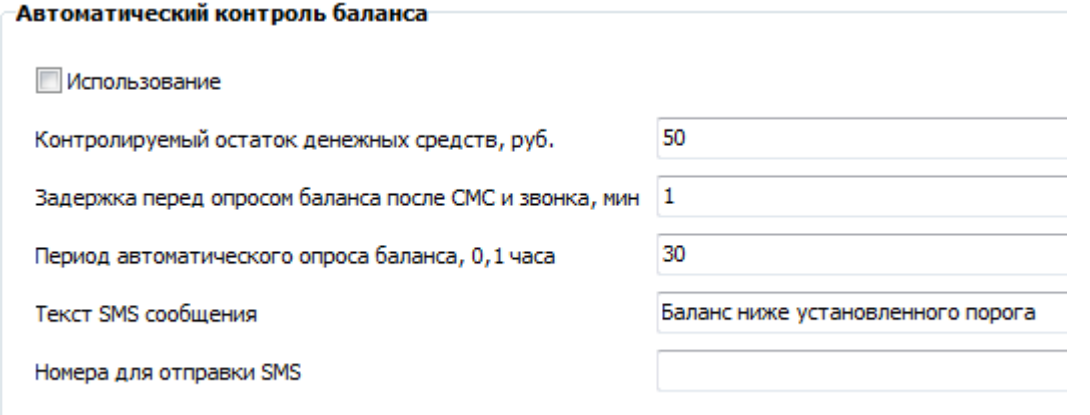

- Поставить галочку в окне «Использование».
- Указать порог, при котором Устройство будет формировать оповещение.
- Установить периодичность запроса баланса и необходимую временную задержку.
- Задать текст SMS сообщения.
- Указать номера телефонов для получения оповещения.

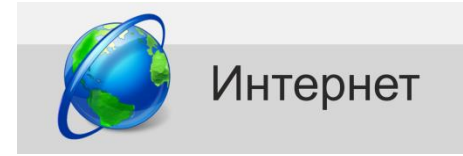

#### **web-сервис [https://zont-online.ru](https://zont-online.ru/)**

Позволяет одновременно работать с любым количеством зарегистрированных Устройств и обеспечивает:

- управление режимом охраны и доступа;
- управление отопительным оборудованием (котлом);
- управление выходами устройства;
- контроль входов (ШС) устройства;
- контроль U питания устройства и охраняемого объекта;
- информирование о событиях;
- запись и хранение истории событий.

#### **Настройка параметров подключения к интернету для использования WEB-сервиса**

**Использовать WEB интерфейс** 

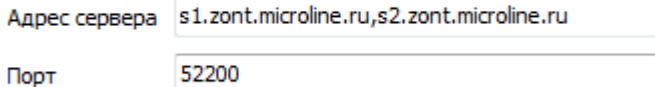

Адрес сервера и номер порта уже сохранены в памяти Устройства.

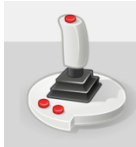

# Команды пользователя

<span id="page-16-0"></span>Настройка предназначена для создания в WEB интерфейсе индивидуальных (дополнительных) кнопок управления выходами (подключенными к ним устройствами) и индикаторов состояний входов (подключенных к ним датчиков и извещателей).

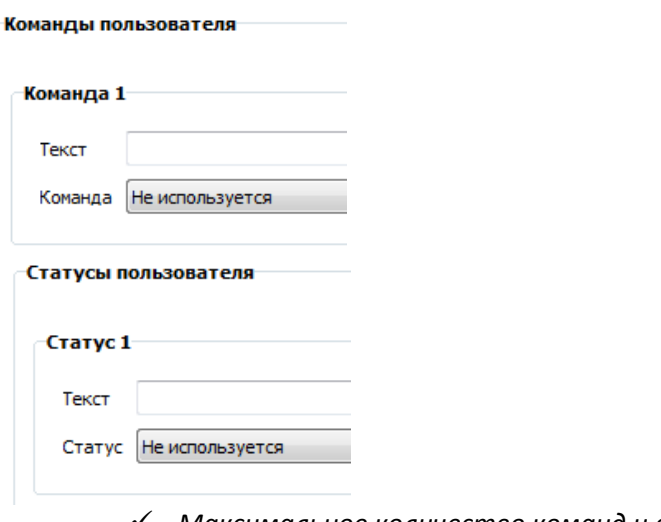

*Максимальное количество команд и статусов - 10*

В поле «**Текст**» прописывается название создаваемой кнопки или индикатора, которое будет отображаться в WEB интерфейсе

В поле «**Команда**» указывается действие, которое будет выполняться при нажатии на соответствующую кнопку. В качестве действия необходимо выбрать одну из строк управления выходами, предварительно выполнив настройку вкладок «DTMF управление» или «СМС управление»

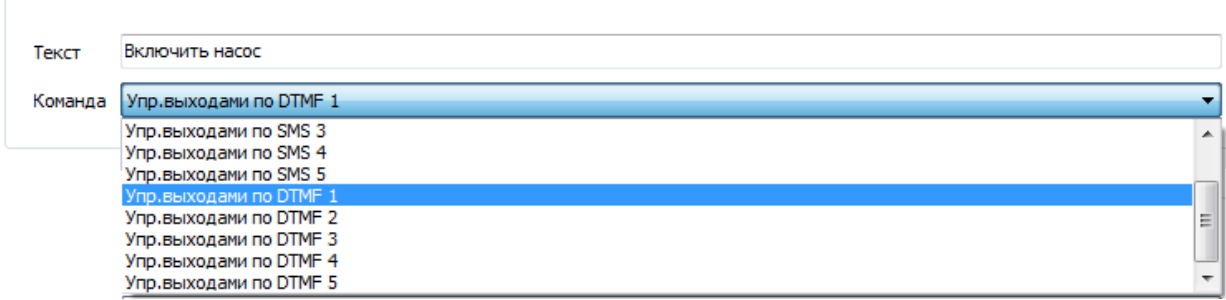

В поле «**Статус**» выбирается вход или выход ,чьи характеристики определяет состояние данного статуса.

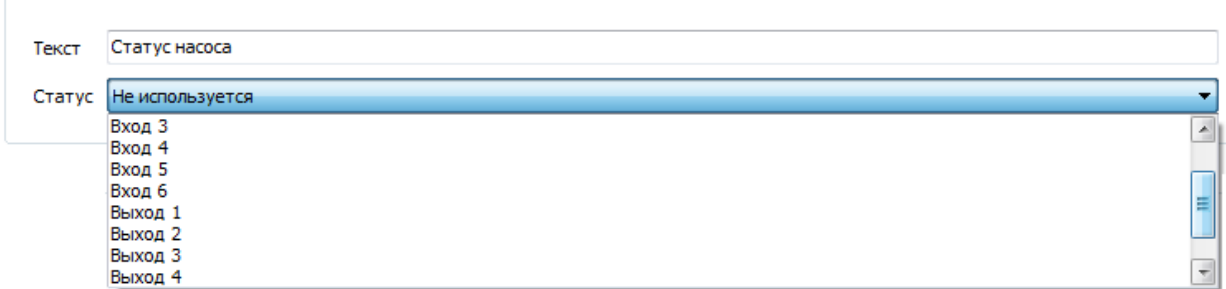

Таким образом, можно создавать только *простые кнопки и индикаторы*

**Простая кнопка** имеет одну конкретную функцию и в WEB интерфейсе отображается всегда одинаково. При нажатии происходит индикация отправки команды, затем кнопка приобретает изначальный вид.

#### Пример настройки простой кнопки:

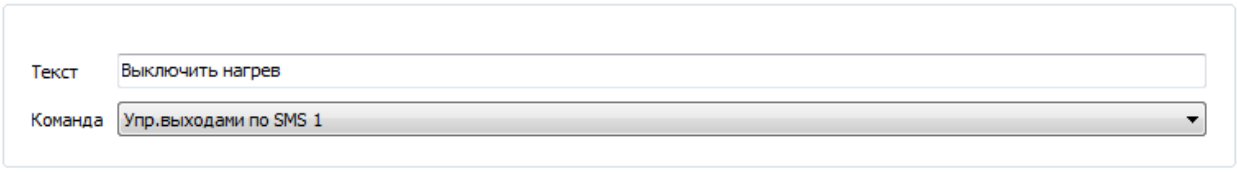

#### Вид в WEB интерфейсе:

ВКЛЮЧИТЬ НАГРЕВ

#### **Сложные кнопки**

Для программирования **сложной кнопки** существуют логические ключи, которые определяют ее функциональность. С помощью ввода логических ключей можно объединять несколько элементов управления в один, а также задать порядок расположения элементов для отображения.

#### *Логические ключи для Команд:*

|**En** - Номер элемента управления, где **n** число от 0 до 10 и определяет очередность отображения

|**Sn** - Определяет для какого статуса должна соответствовать данная команда, где **n** число от 0 до 1

#### *Логические ключи для Статусов:*

|**En** - Номер элемента управления, где **n** число от 0… до 10 и определяет очередность отображения

|**V0 str** - Название для состояния статуса 0 (выключен), где str – строка дополнения названия

|**V1 str** - Название для состояния статуса 1 (включен), где str – строка дополнения названия

#### **Кнопки с контекстным меню**

С учетом ввода логических ключей в WEB интерфейсе возможности кнопок и статусов становятся шире. Можно запрограммировать кнопки, у которых возможен вызов (по правой кнопке мыши) контекстного меню с несколькими командами.

#### Пример настройки кнопки с контекстным меню:

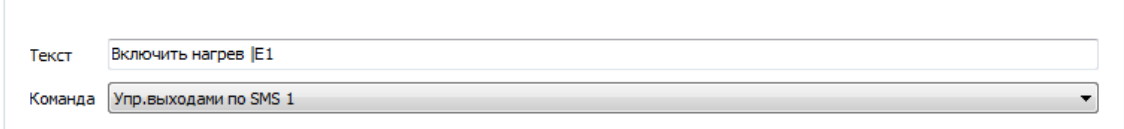

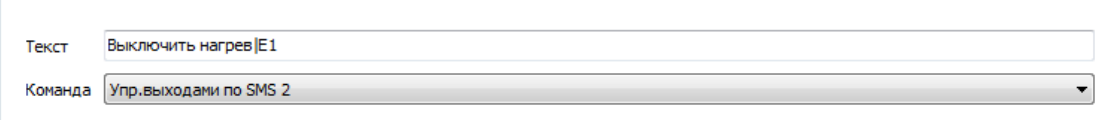

#### Вид в WEB интерфейсе:

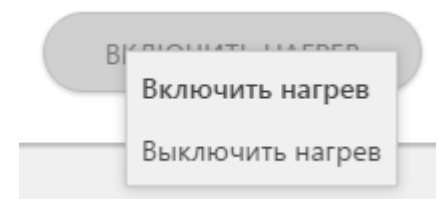

#### **Кнопки, совмещённые со статусом**

### Пример настройки:

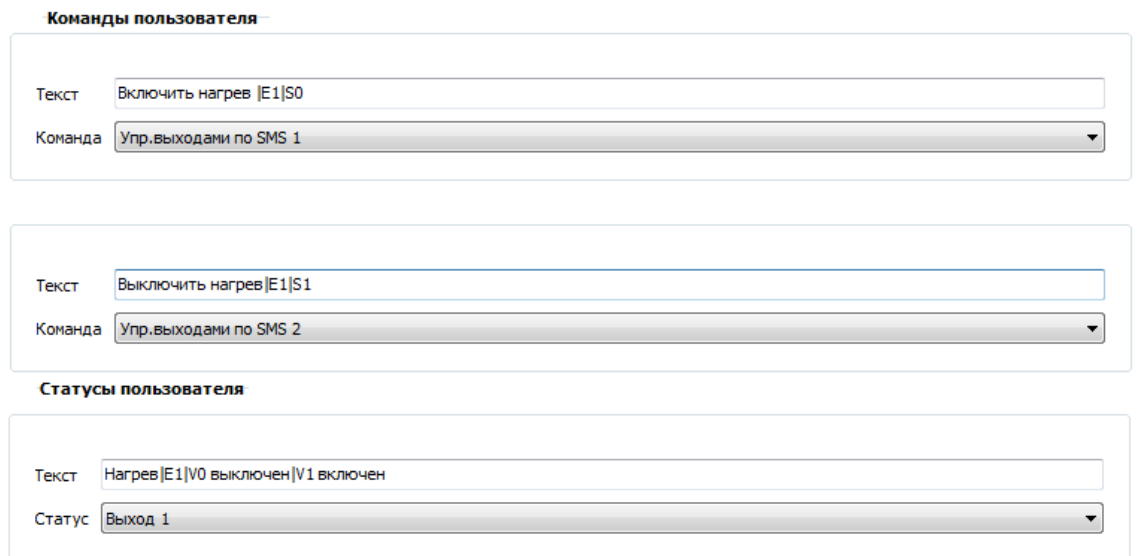

Вид в WEB интерфейсе:

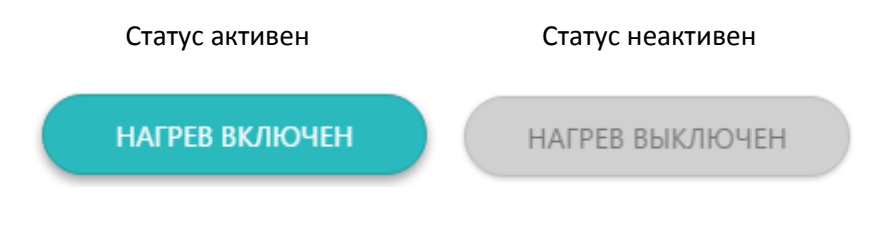